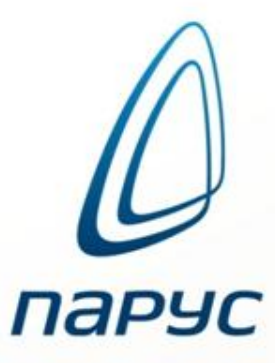

# Организация взаимодействия с ФСС по обмену информацией о пособиях

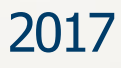

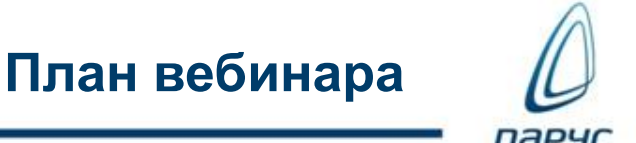

- Виды пособий
	- Настройка словарей
	- Особенности заполнения информации в разделе «Журнал больничных листов»
	- Отработка и расчет начислений
- Проект «Прямые выплаты»
	- Организация взаимодействия с ФСС
	- Схема работы в Парус 8
	- Обзор функционала по формированию реестров в системе Парус 8
	- Печать отчетов и формирование файлов выгрузки
- Проект «Электронный листок нетрудоспособности»
	- Организация взаимодействия с ФСС
	- Схема работы в Парус 8
	- Функционал раздела «Журнал взаимодействия с ФСС»
- Обзор функционала по ЭЛН в системе Парус 8
	- Методические материалы

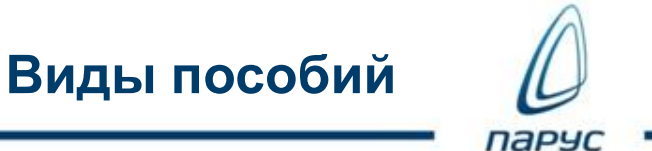

- По временной нетрудоспособности
- По беременности и родам
- Единовременное пособие женщинам, вставшим на учет в медицинских организациях, в ранних сроках беременности
- Единовременное пособие при рождении
- Ежемесячное пособие по уходу за ребенком до 1.5 лет
- Социальное пособие на погребение
- Оплата дополнительных дней по уходу за детьми-инвалидами

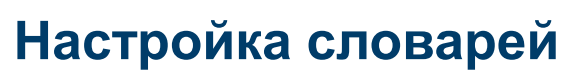

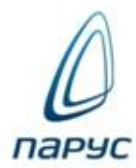

- Группа словарей «Журнал больничных листов»:
	- Виды заболеваний
	- Образцы отработки журнала больничных листов
	- Условия исчисления ФСС
	- Дополнительные коды нетрудоспособности ФСС
	- Типы нарушений ФСС
- Степени родства
- Контрагенты (родственники)
- Выплаты и удержания

# **Настройка словарей**

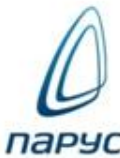

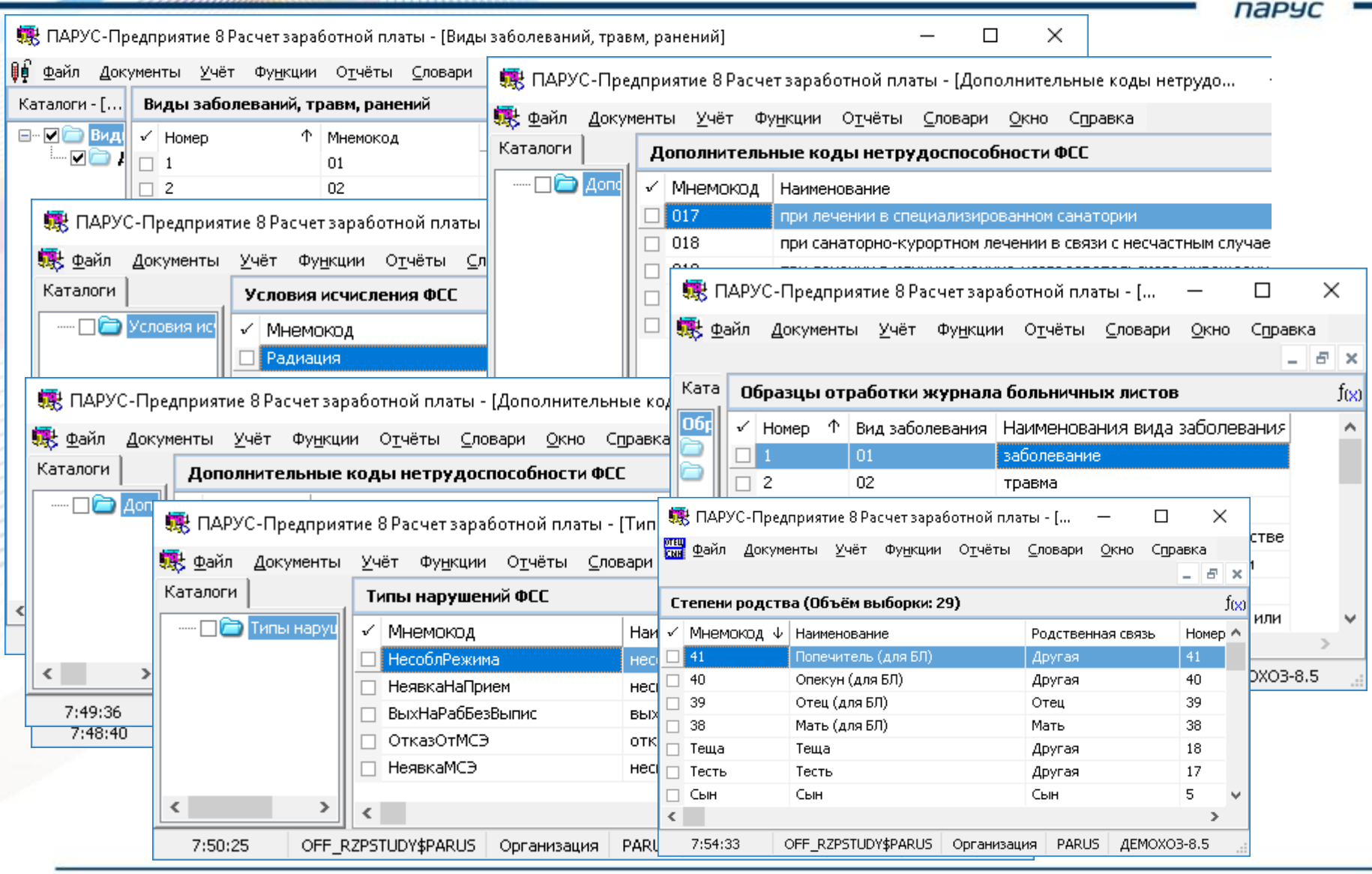

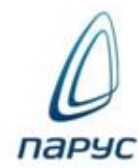

#### **С 1 января 2012 г.**

Карачаево-Черкесская Республика, Нижегородская область

#### **С 1 июля 2012 г.**

Астраханская область, Курганская область, Новосибирская область , Новгородская область, Тамбовская область, Хабаровский край

#### **С 1 января 2015 г.**

Республика Крым, г. Севастополь

#### **С 1 июля 2015 г.**

Республика Татарстан, Ростовская область, Самарская область, Белгородская область **С 1 июля 2016 г.** 

Республика Мордовия, Брянская область, Калининградская область, Калужская область, Липецкая область, Ульяновская область

#### **С 1 июля 2017 г.**

Республика Адыгея, Республика Бурятия, Республика Калмыкия, Приморский край, Вологодская область, Магаданская область, Омская область, Орловская область, Томская область, Еврейская автономная область, Алтай, Алтайский край, Амурская область **С 1 июля 2018 г.** 

Якутия, Забайкальский край, Волгоградская область, Владимирская область, Воронежская область, Ивановская область, Кировская область, Кемеровская область, Костромская область, Курская область, Рязанская область, Смоленская область, Тверская область **С 1 июля 2019 г.** 

Дагестан, Ингушетия, Карелия, Коми, Северная Осетия, Хакасия, Кабардино-Балкария, Удмуртия, Чечня, Чувашия, Архангельская область, Тульская область, Ярославская область

### **Организация взаимодействия с ФСС**

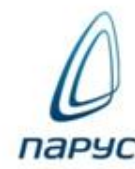

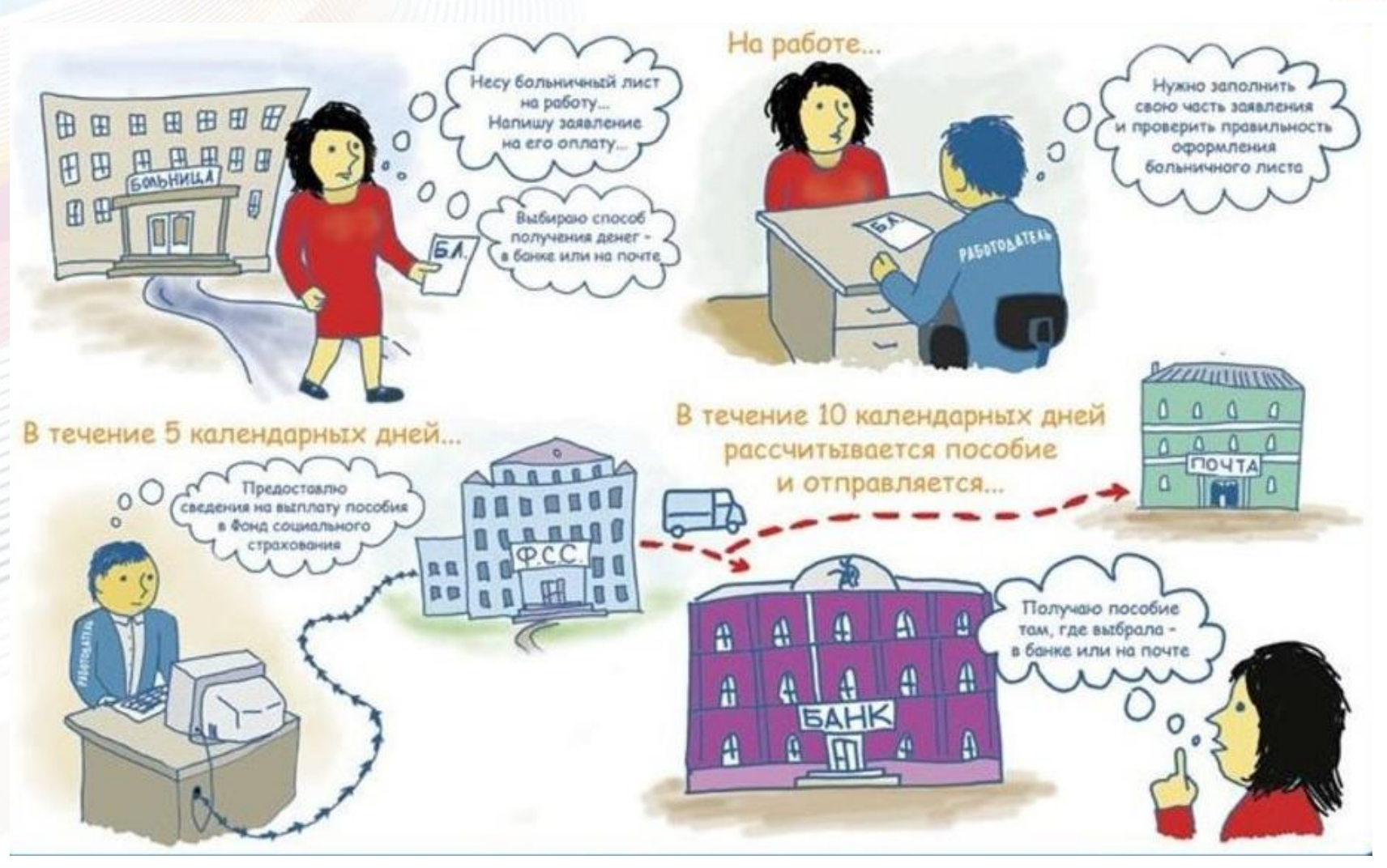

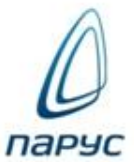

- по временной нетрудоспособности;
- по беременности и родам;
- при постановке на учет в ранние сроки беременности;
- при рождении ребенка;
- по уходу за ребенком до полутора лет;
- оплата дополнительного отпуска пострадавшему на производстве

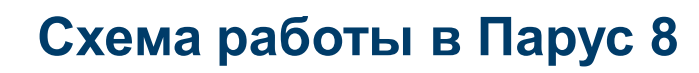

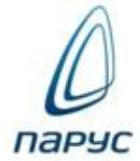

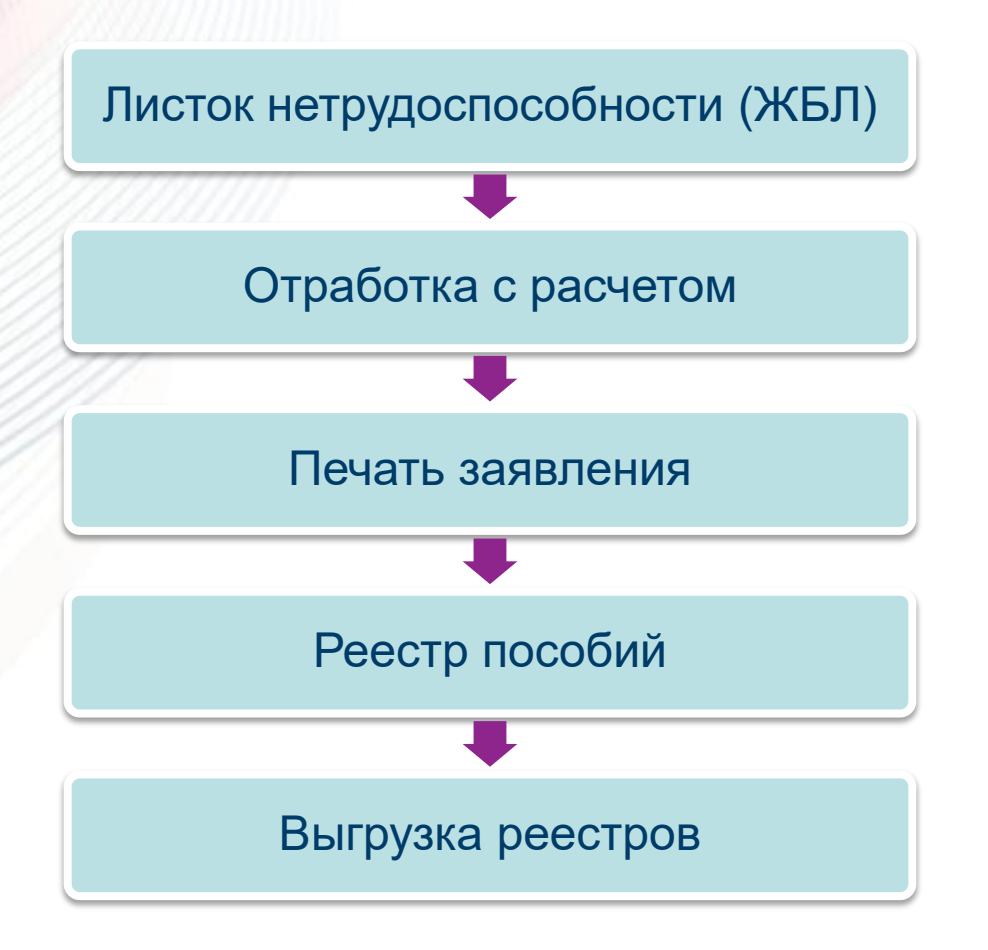

### **Оформление электронного листка нетрудоспособности**

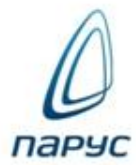

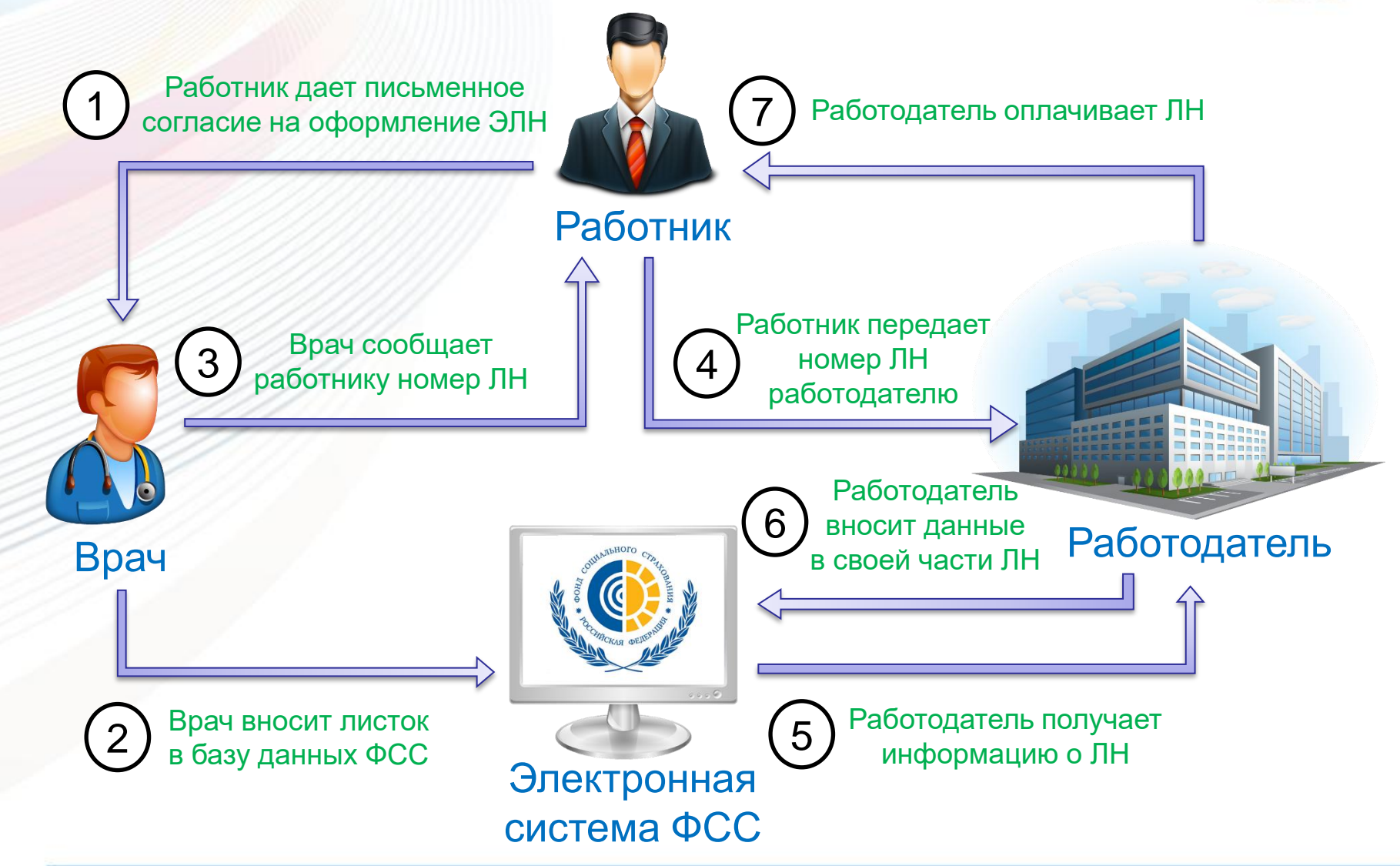

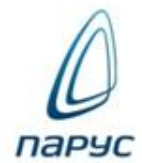

Для взаимодействия с электронной системой ФСС по обмену данными электронных листков нетрудоспособности используется раздел **«Журнал взаимодействия с ФСС»**

Возможности:

- запрос на получение сведений из ФСС;
- первичный анализ полученного ЭЛН;
- дополнение ЭЛН необходимыми сведениями;
- отправка ЭЛН в ФСС

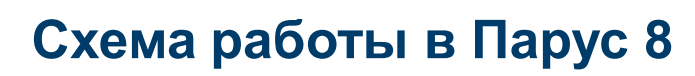

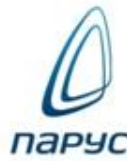

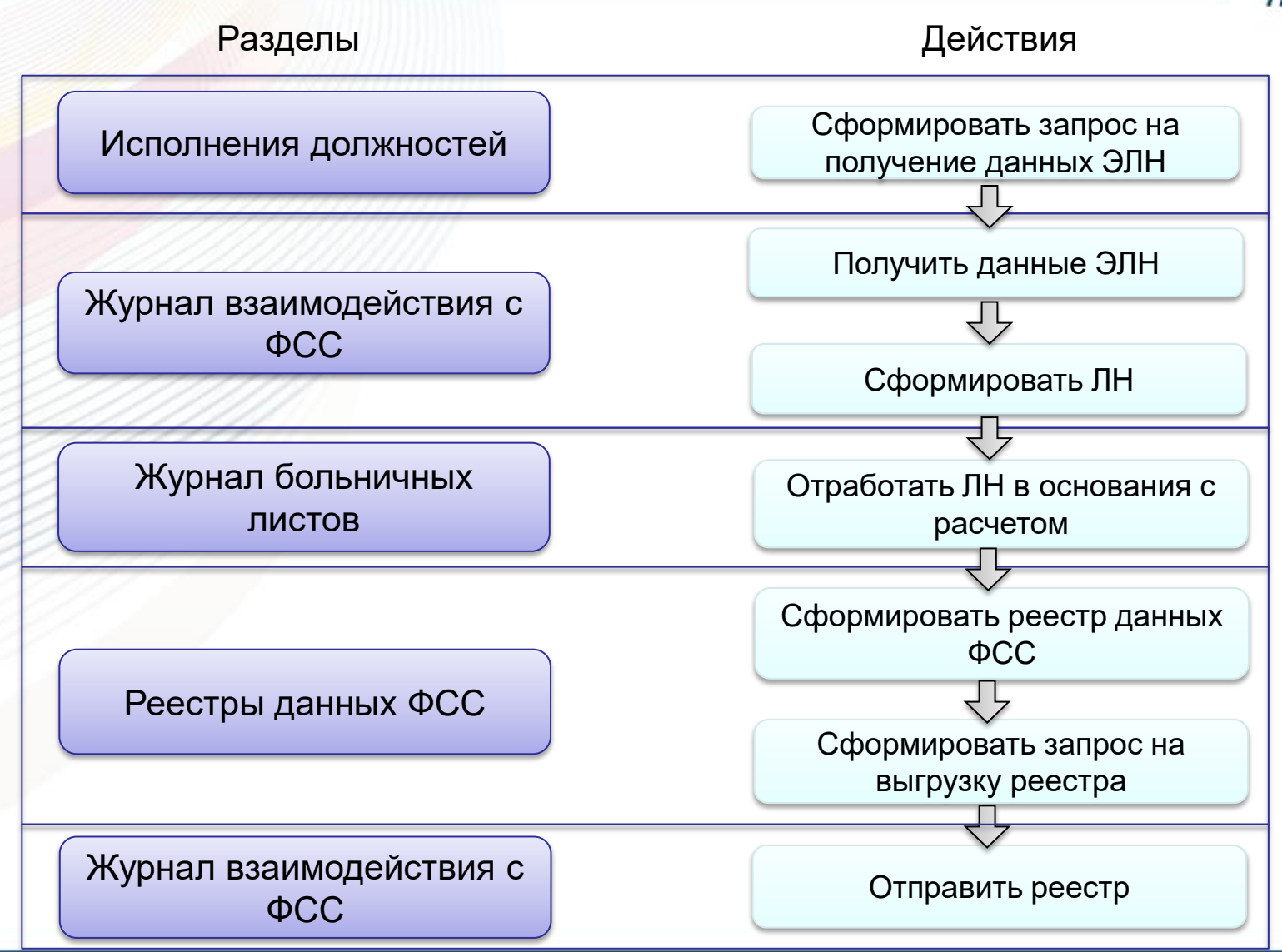

**Формирование запроса на получение данных ЭЛН**

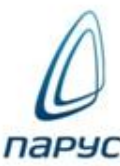

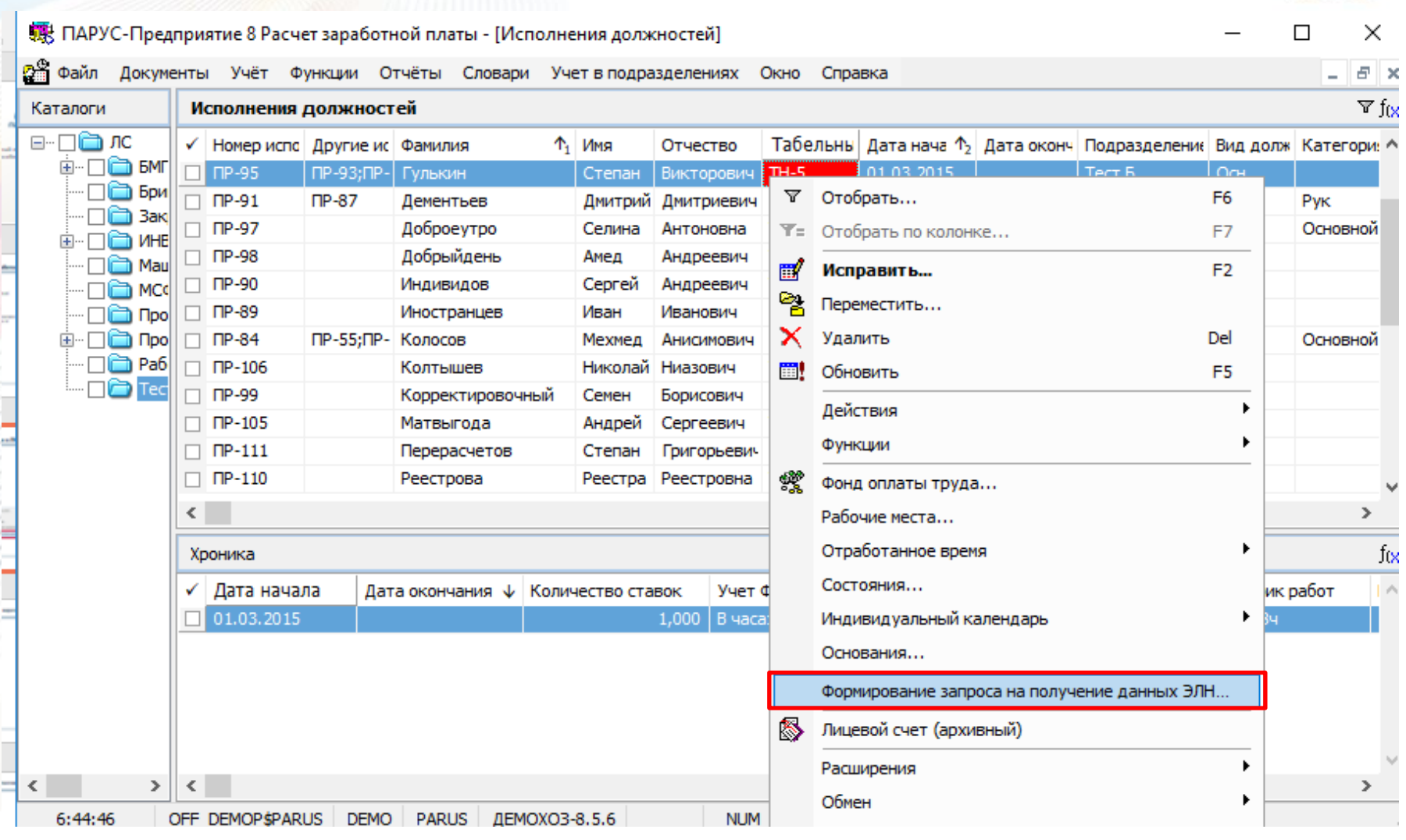

**Получение данных ЭЛН**

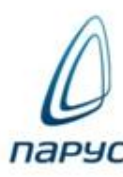

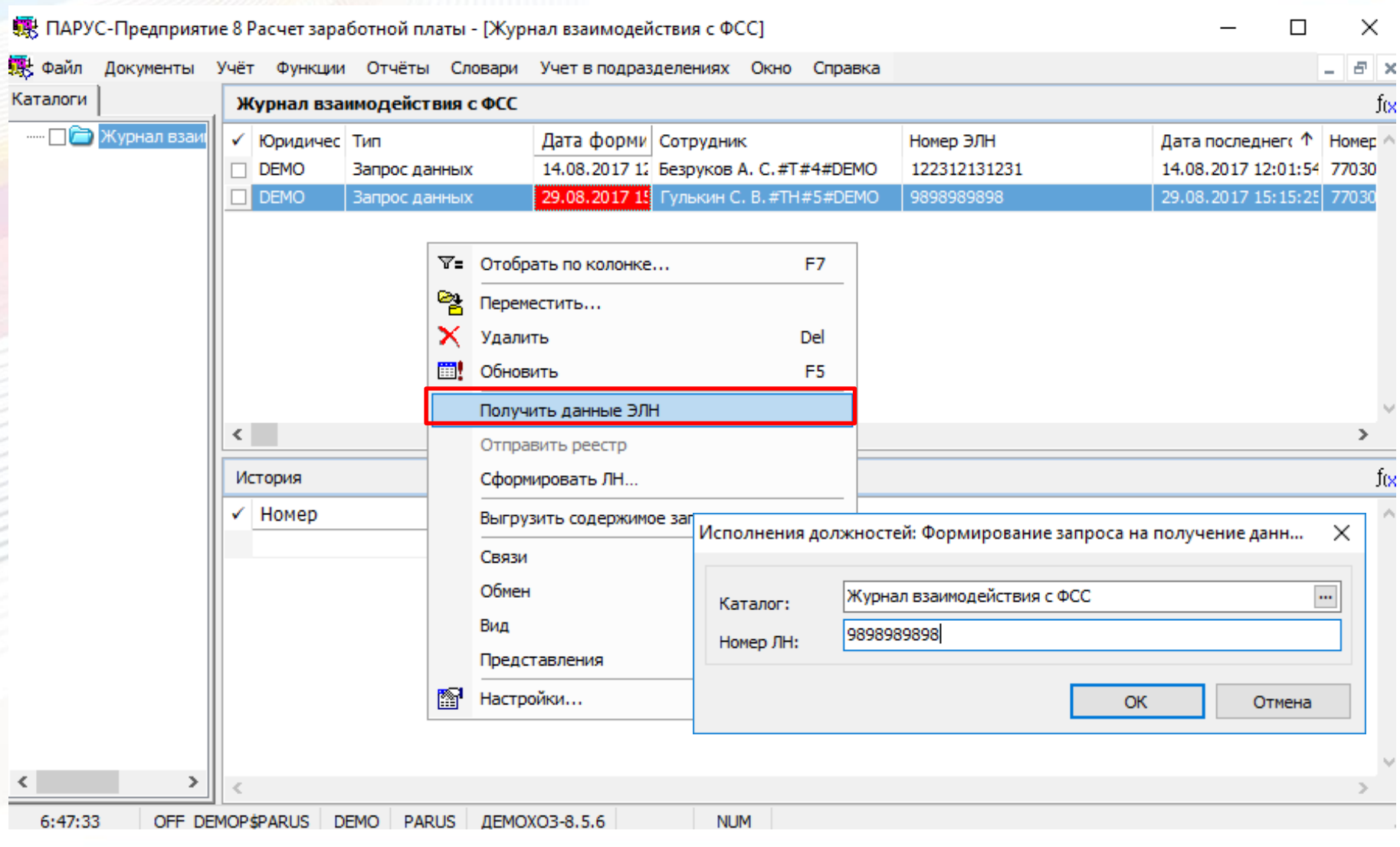

**Запрос данных о ЛН**

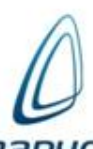

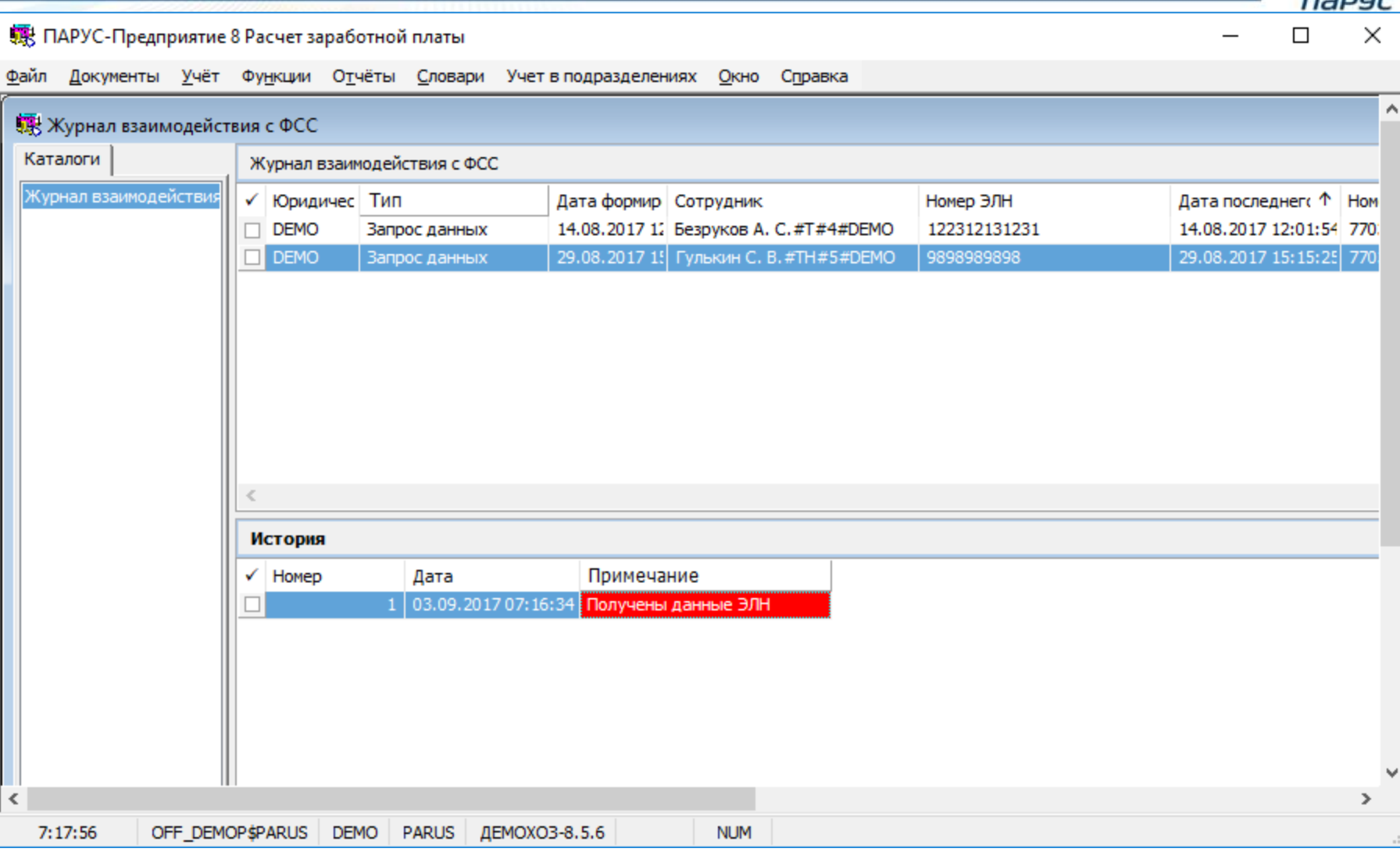

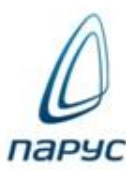

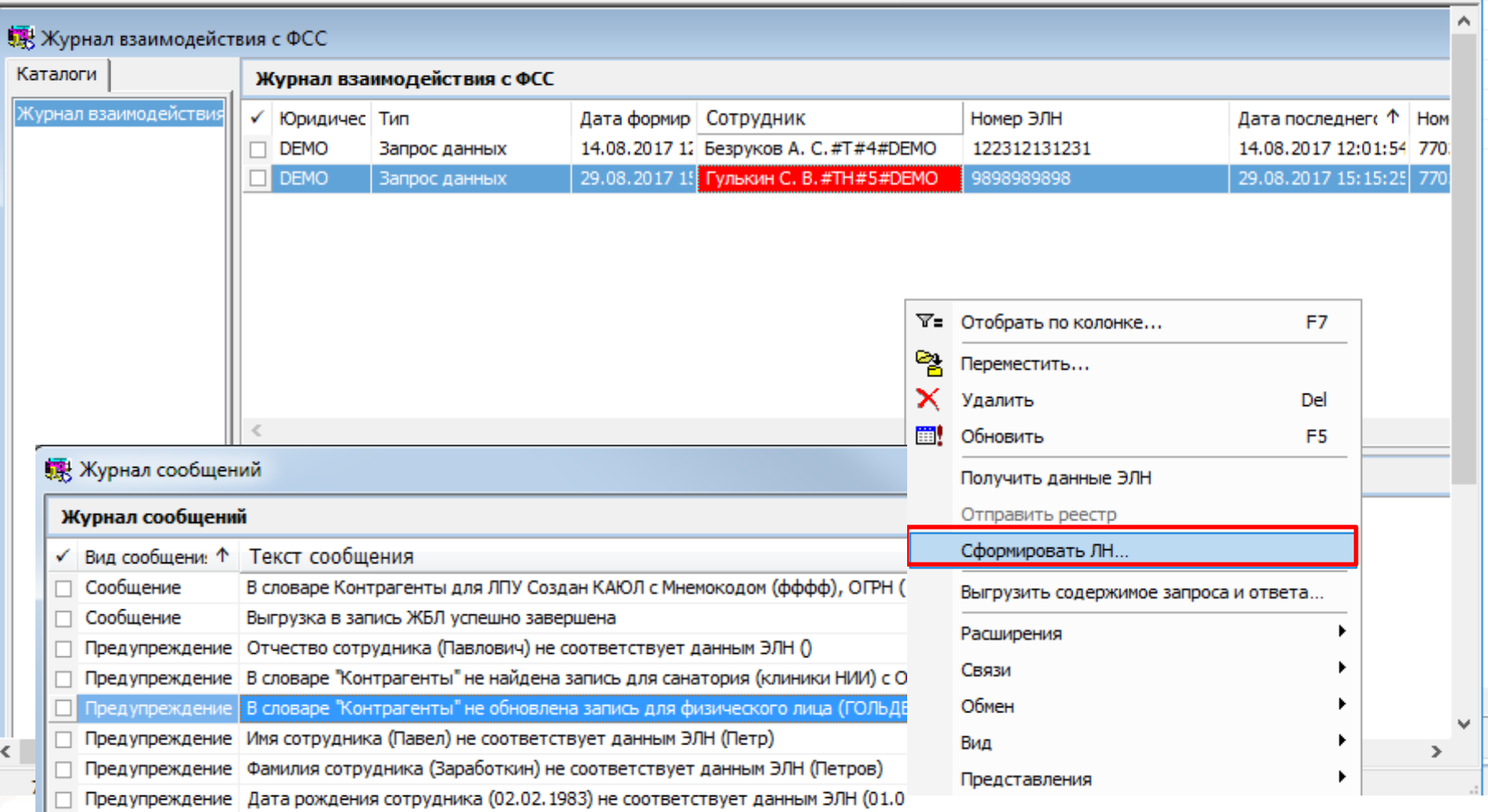

## **Формирование ЛН в журнале больничных листов**

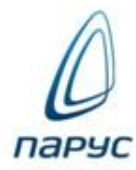

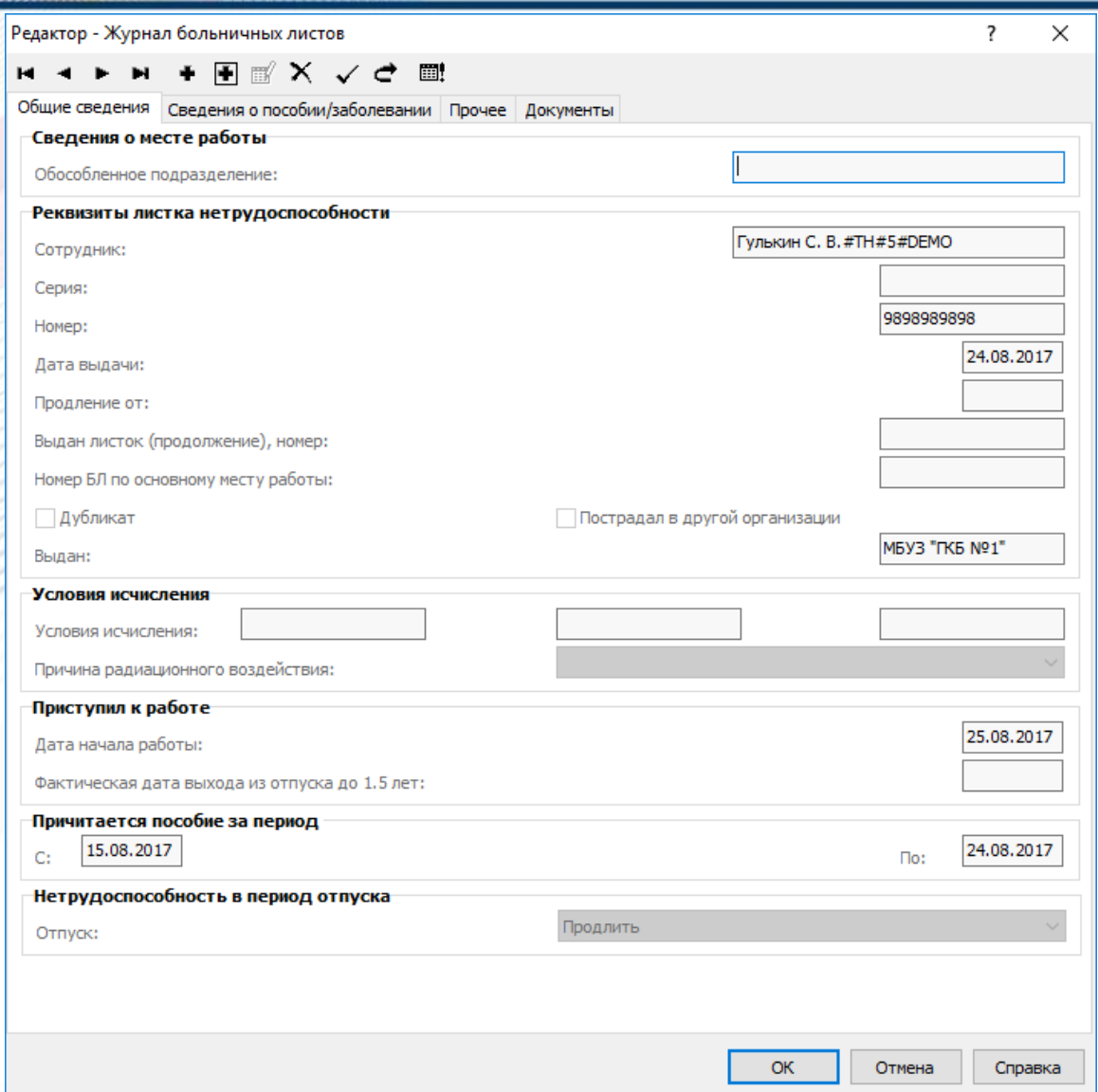

## **Отработка и расчет БЛ**

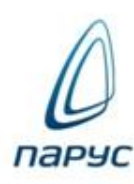

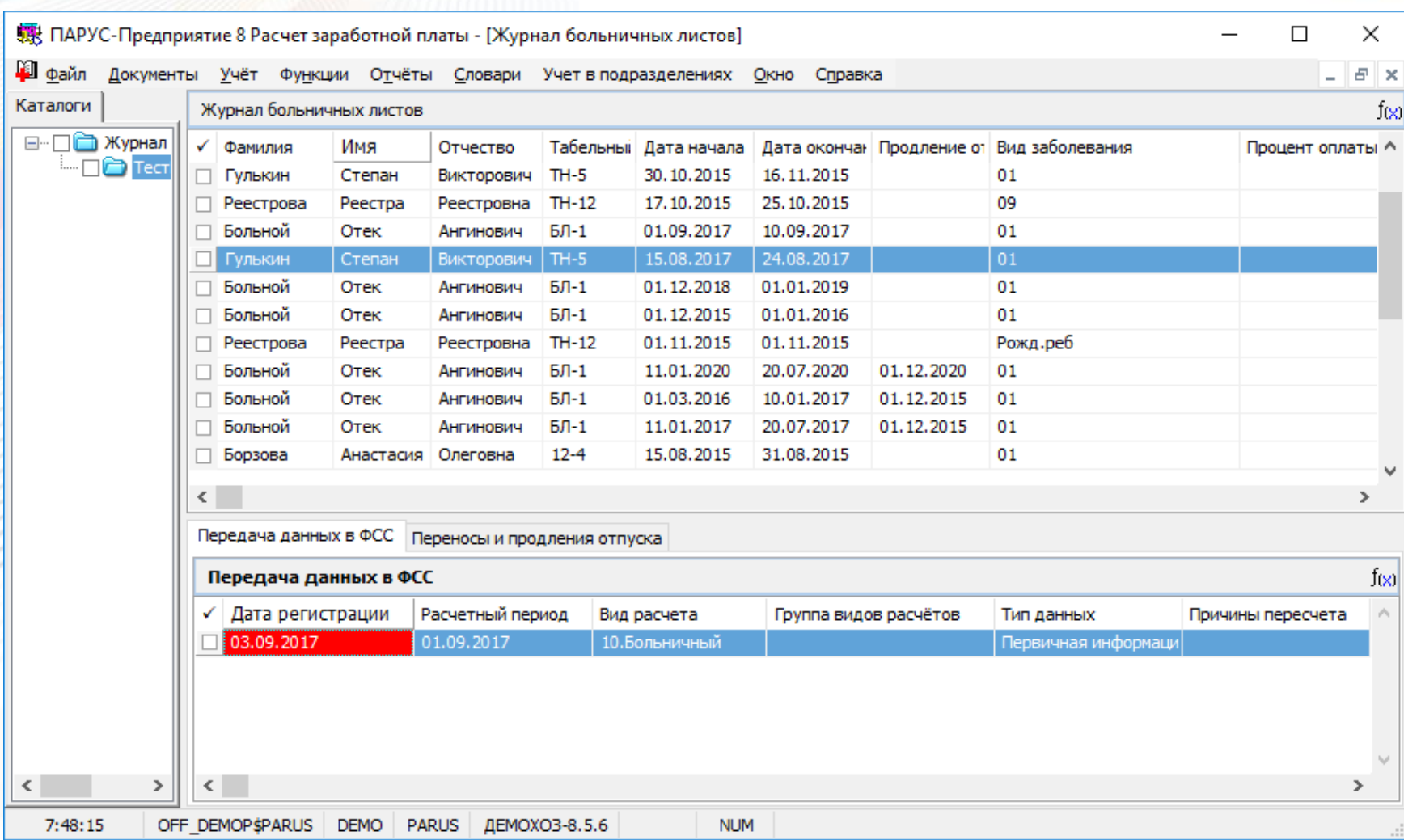

## **Формирование реестра данных ФСС**

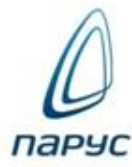

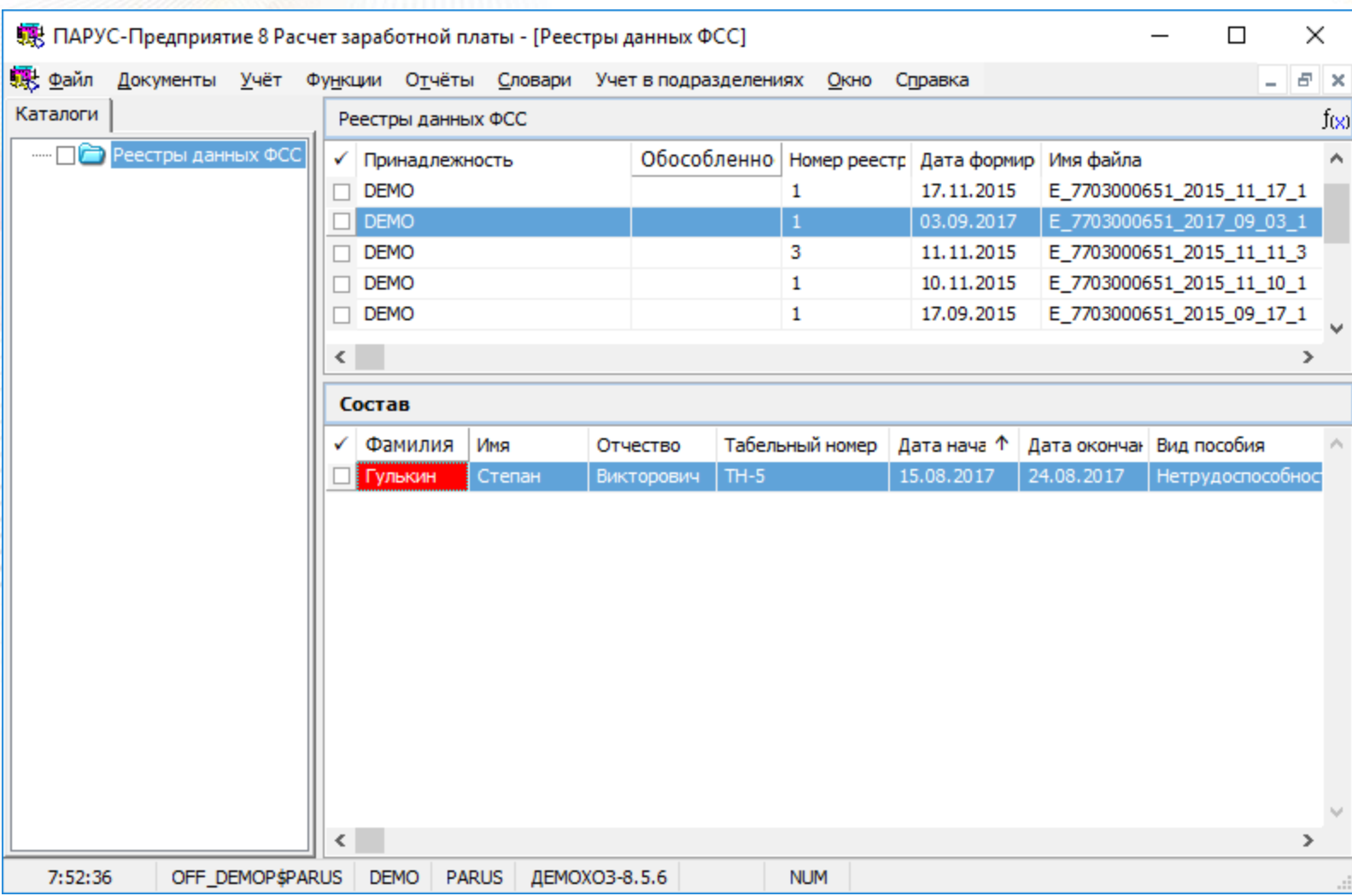

## **Формирование реестра данных ФСС**

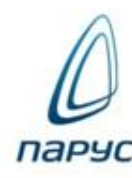

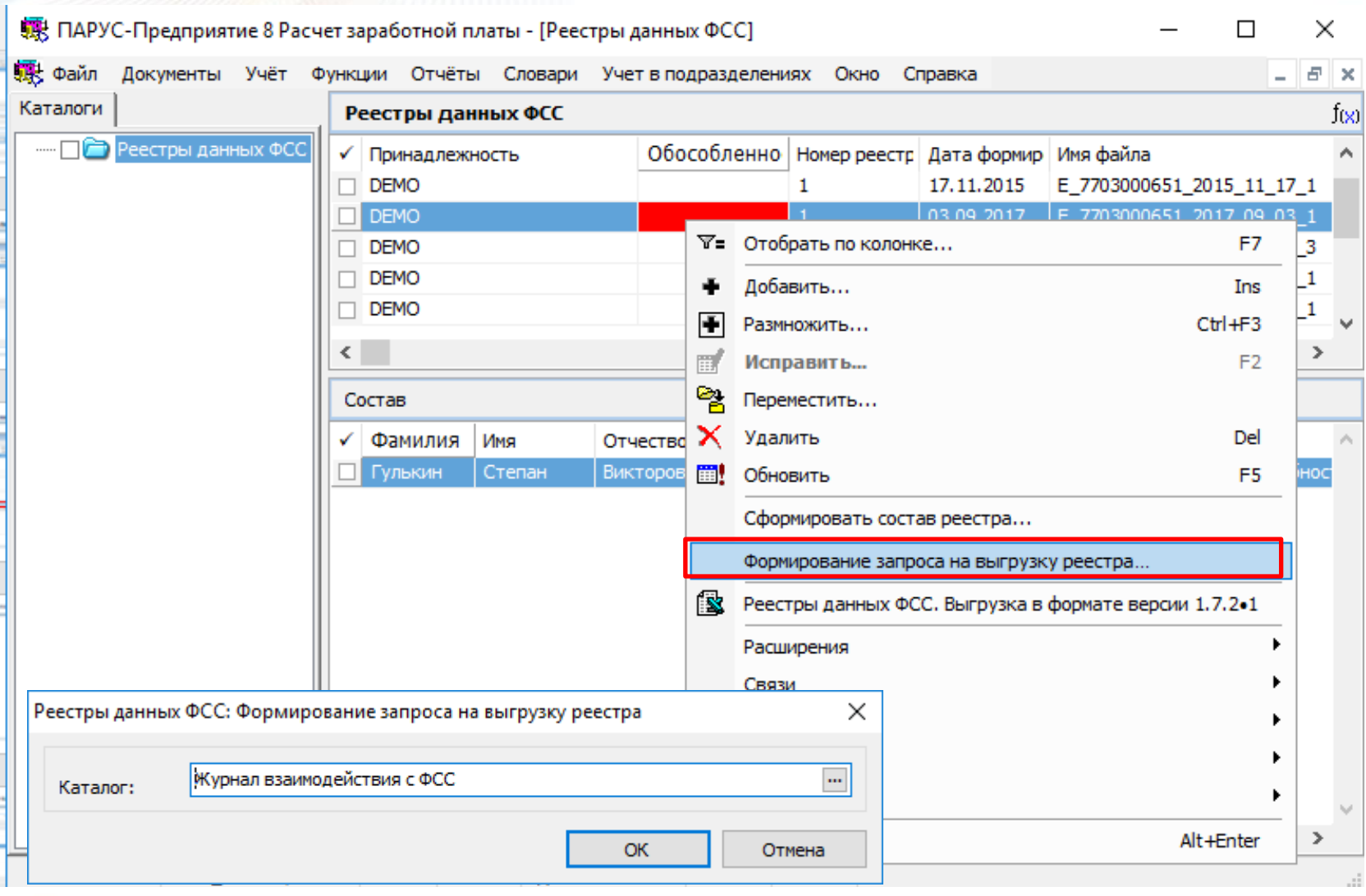

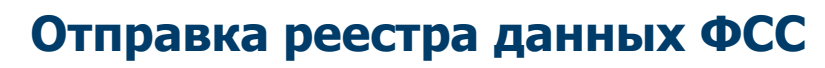

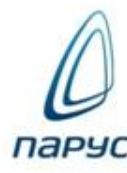

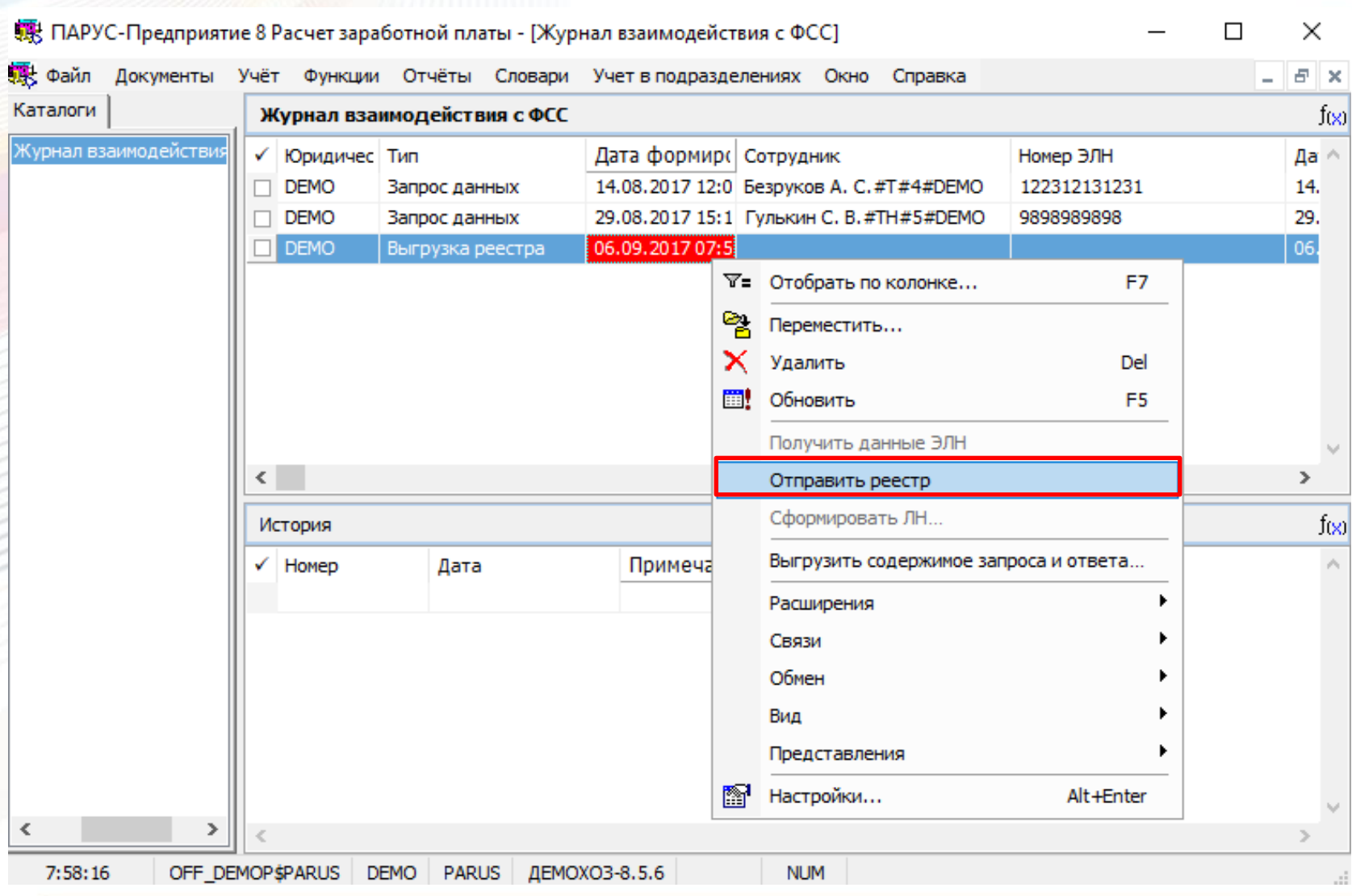

## **Отправка реестра данных ФСС**

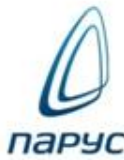

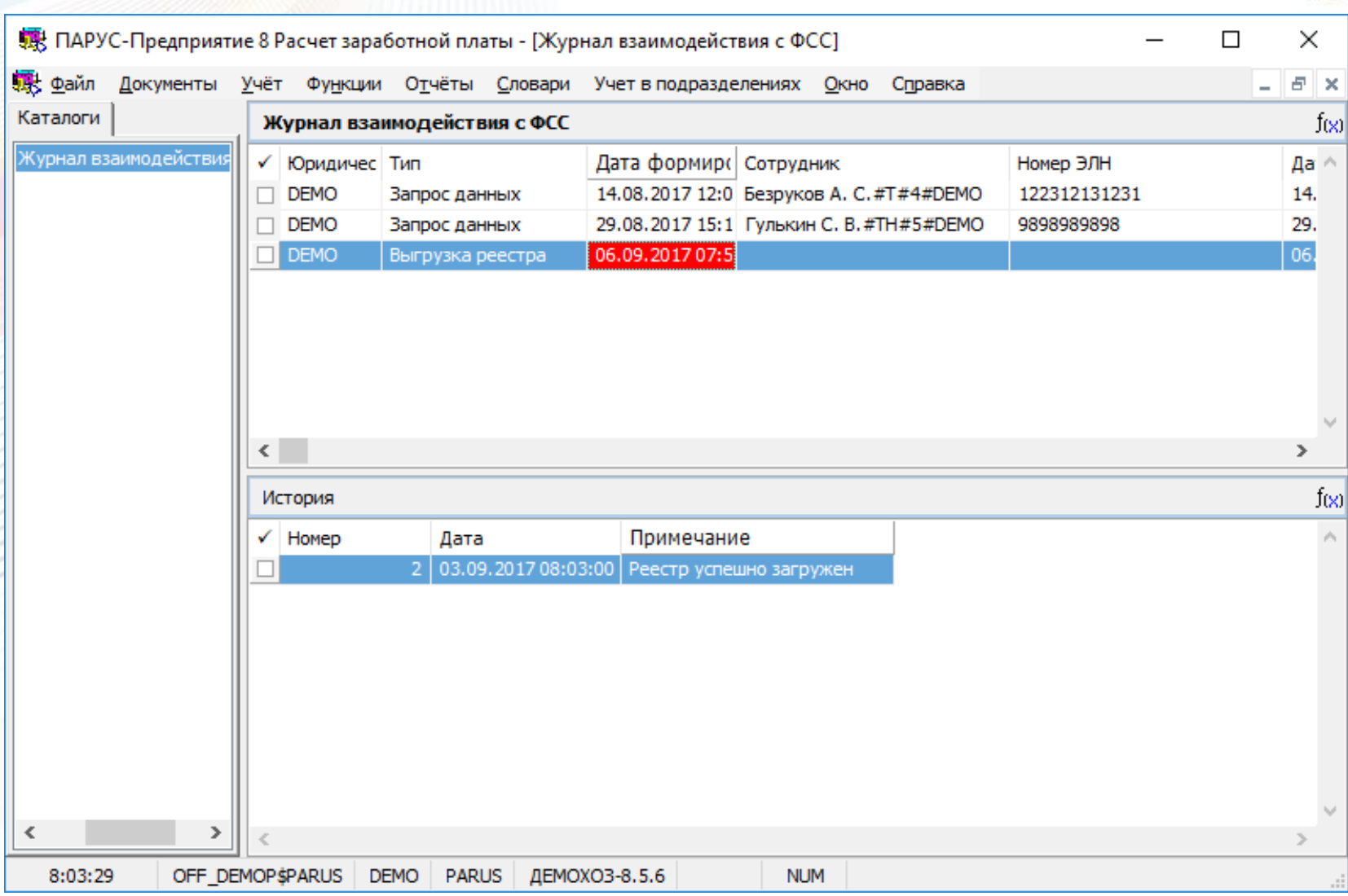

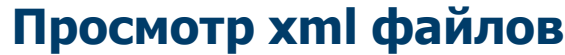

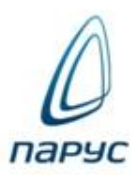

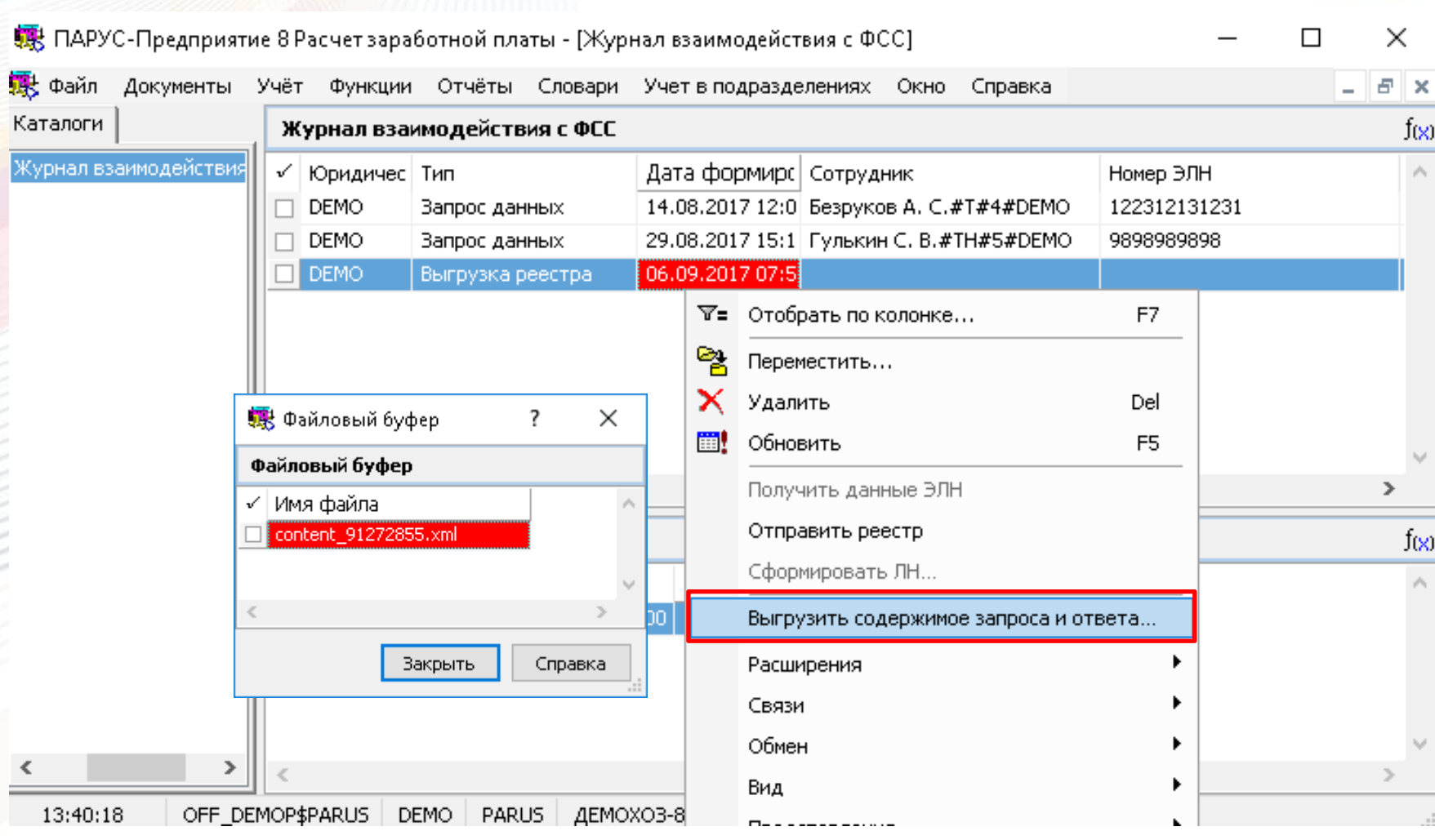

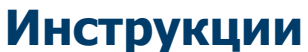

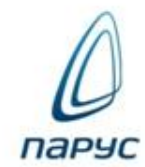

### Инструкции

**Инструкция по работе с ЭЛН:**

ftp.parus.ru/master\_disk/PARUS\_8/БЮДЖЕТ/Инструкции/Зарплата/Разделы/ П8\_Инструкция ЭЛН.docx

**Инструкция по работе с разделом «Журнал больничных листов»:**

ftp.parus.ru/master\_disk/PARUS\_8/БЮДЖЕТ/Инструкции/Зарплата/Разделы/ П8\_Инструкция ЖБЛ.docx

**Инструкция по работе с разделом «Реестр данных ФСС»:**

ftp.parus.ru/master\_disk/PARUS\_8/БЮДЖЕТ/Инструкции/Зарплата/Разделы/ П8\_Инструкция Реестр БЛ.docx

**Инструкция по настройке расчета пособий:**

ftp.parus.ru/master\_disk/PARUS\_8/БЮДЖЕТ/Инструкции/Зарплата/Настройка словарей/ П8\_Инструкция Реестр БЛ.docx

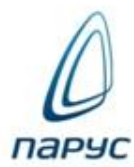

### Требования для журнала взаимодействия с ФСС

1) Лицензия на "Сервис доступа через WEB".

2) Развернут и настроен WEB сервис. Инструкция по настройке веб сервиса для работы с ЭЛН выложена на ftp: [ftp://ftp.parus.ru/master\\_disk/PARUS\\_8/БЮДЖЕТ/Инструкции/Система/Парус-Онлайн 2/Парус-](ftp://ftp.parus.ru/master_disk/PARUS_8/БЮДЖЕТ/Инструкции/Система/Парус-Онлайн 2/Парус-Онлайн 2. Часть 3. Сервисы. Настройка.docx)[Онлайн 2. Часть 3. Сервисы. Настройка.docx](ftp://ftp.parus.ru/master_disk/PARUS_8/БЮДЖЕТ/Инструкции/Система/Парус-Онлайн 2/Парус-Онлайн 2. Часть 3. Сервисы. Настройка.docx) раздел "3.9. Автоматизированная информационная система электронного листка нетрудоспособности (АИС ЭЛН) aiseln".

3) Должны быть загружены управляемые разделы («Управляемые разделы.prf» на сервис диске в архиве «\Service\Управляемые разделы\Управляемые разделы.zip») через механизм предопределенного импорта.

4) Раздел должен быть добавлен в модуле "Администратор" в разделе "Приложения" (Расчет заработной платы) в спецификацию "Отображение разделов, способ отображения "Конструктор".

5) Для модуля "Расчет заработной платы" в разделе "Приложения" нужно снять приоритет конструкторского способа отображения в WIN.

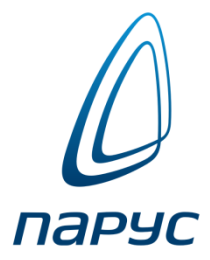

# ВОПРОСЫ

«ЦИТК «ПАРУС», 129366, Москва, ул. Ярославская, д.10 корп.4, (495) 797-89-92

> office@citk-parus.ru www.citk-parus.ru